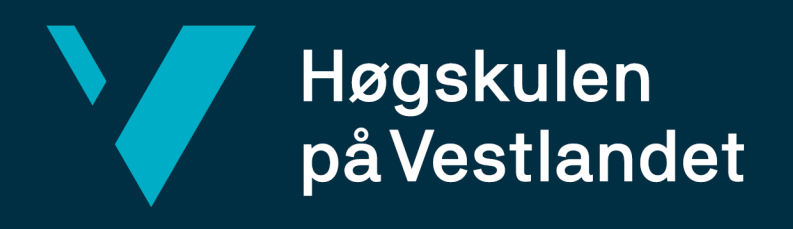

# BACHELOROPPGAVE

- TryMes Finn din trygge mestringsarena
- TryMes Find activities you can safely master
- Amalie Alvheim Larsen
- Andrine Stusdal Melvær
- Maria Tufteland

Fakultet for ingeniør- og naturvitskap

Carsten Helgesen 04.06.2021

Jeg bekrefter at arbeidet er selvstendig utarbeidet, og at referanser/kildehenvisninger til alle kilder som er brukt i arbeidet er oppgitt, *jf. Forskrift om studium og eksamen ved Høgskulen på Vestlandet, § 12-1*

#### TITTELSIDE FOR HOVEDPROSJEKT

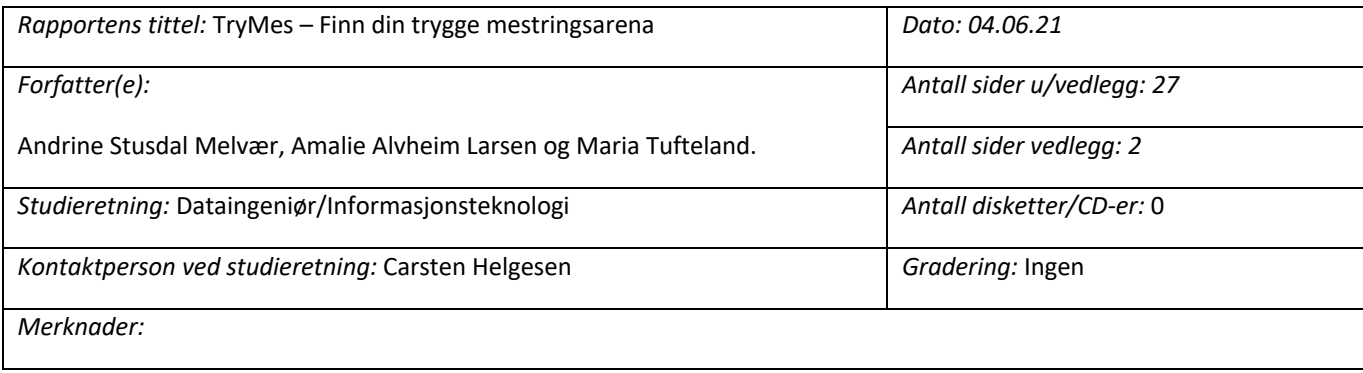

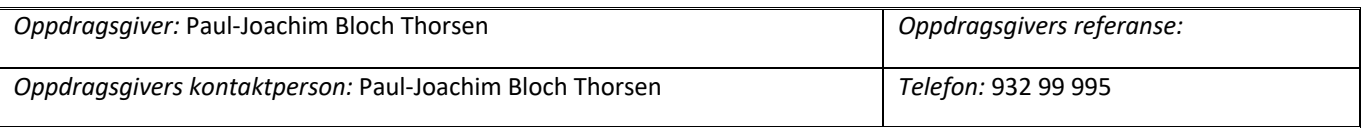

#### *Sammendrag:*

Trymes er et Excel-dokument hvor brukere kan legge inn verdier fra 1-3 på ulike påstander. Dette vil PBU endre til en mer brukervennlig nettside, hvor barn og andre kan finne sin trygge mestringsarena. Hvordan kan TryMes sin nettside bidra til at barn og unge får et sunnere liv med mer aktivitet i hverdagen? Dette er noe som blir diskutert i oppgaven. Rapporten inneholder også informasjon om hvordan gruppen har oppnådd målet, ved å lage en nettside med en spørsmål- og resultatside som viser brukerens passende aktiviteter. Dette er noe PBU, og forhåpentligvis andre, vil ha stor nytte av i fremtiden.

Trymes is an Excel-document where users can enter values from 1-3 on various statements. PBU wants to transform it into a user-friendly website, where children and others can find activities, they safely master. How can TryMes's website contribute to children having a healthier life with more activity in their everyday life? This is being discussed in this thesis. The report also contains information on how the group has achieved the goal of creating a website with a quiz- and result page showing the user's appropriate activities. This is something PBU, and hopefully others, will benefit greatly from in the future.

*Stikkord:*

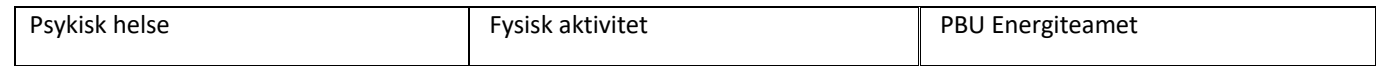

Høgskulen på Vestlandet, Fakultet for ingeniør- og naturvitskap Postadresse: Postboks 7030, 5020 BERGEN Besøksadresse: Inndalsveien 28, Bergen Tlf. 55 58 75 00 Fax 55 58 77 90 E-post: post@hvl.no Hjemmeside: http://www.hvl.no

## FORORD

Rapporten skal gi et tydelig innblikk i utviklingen av prosjektet TryMes. TryMes står for trygg mestringsarena, som skal til slutt være en nettside med en tilhørende database. Det er ikke laget noe lignende tidligere, men oppdragsgiveren for prosjektet har allerede laget et grunnlag i form av et kartleggingsskjema i Excel. Prosjektet ble fullført av Andrine Stusdal Melvær, Amalie Alvheim Larsen og Maria Tufteland.

Vi vil takke vår interne veileder Carsten Helgesen som har gitt oss gode råd og veiledning gjennom arbeidet med bachelorprosjektet. Videre takker vi Atle Geitung for database-tilgang, og Bjarte Kileng for å tipse oss om å bruke rammeverket Vue.js i lag med Node.js.

Takk til Paul-Joachim Bloch Thorsen for at vi fikk muligheten til å delta i dette spennende prosjektet for å hjelpe barn og unge å finne sin trygge mestringsarena.

## Innholdsfortegnelse

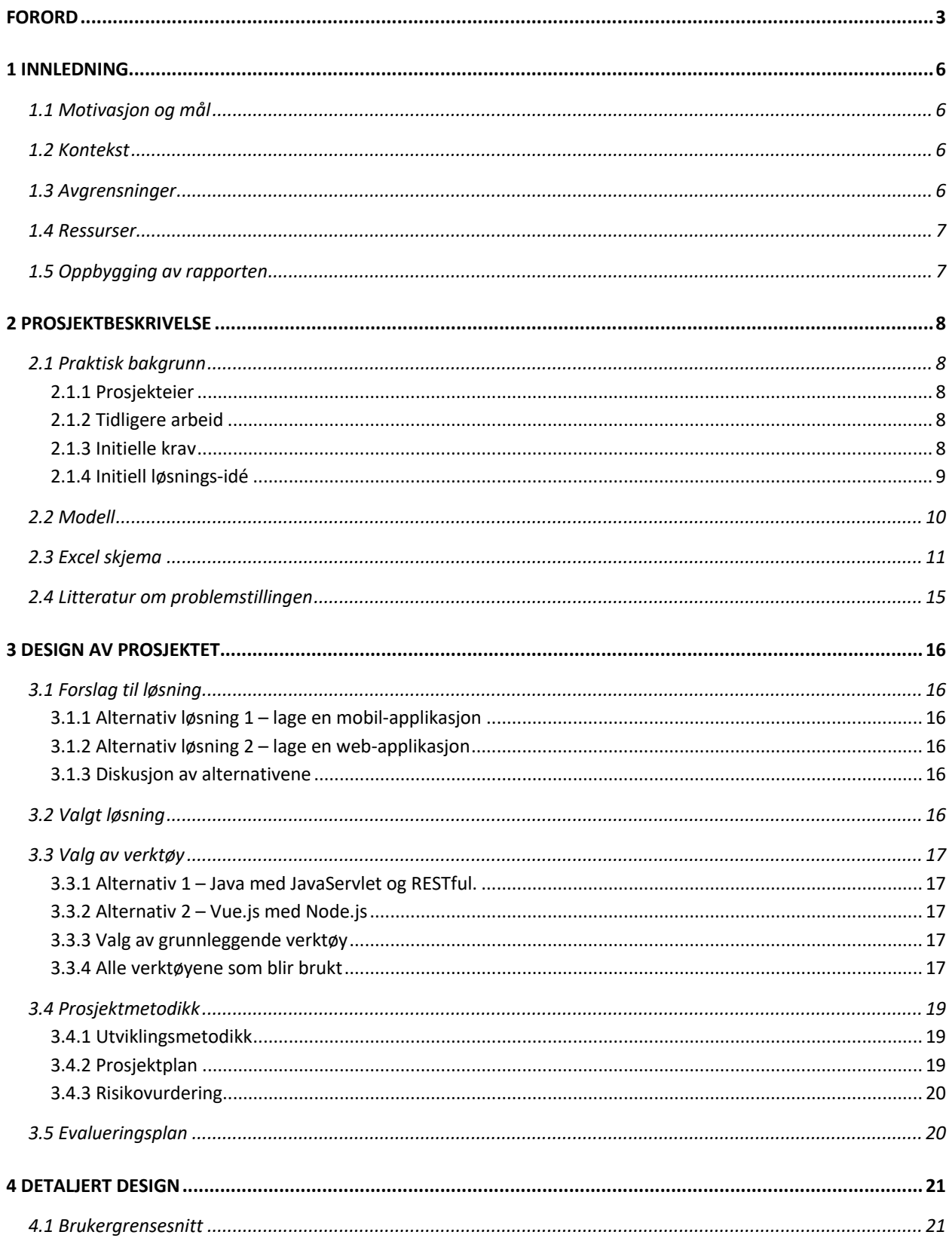

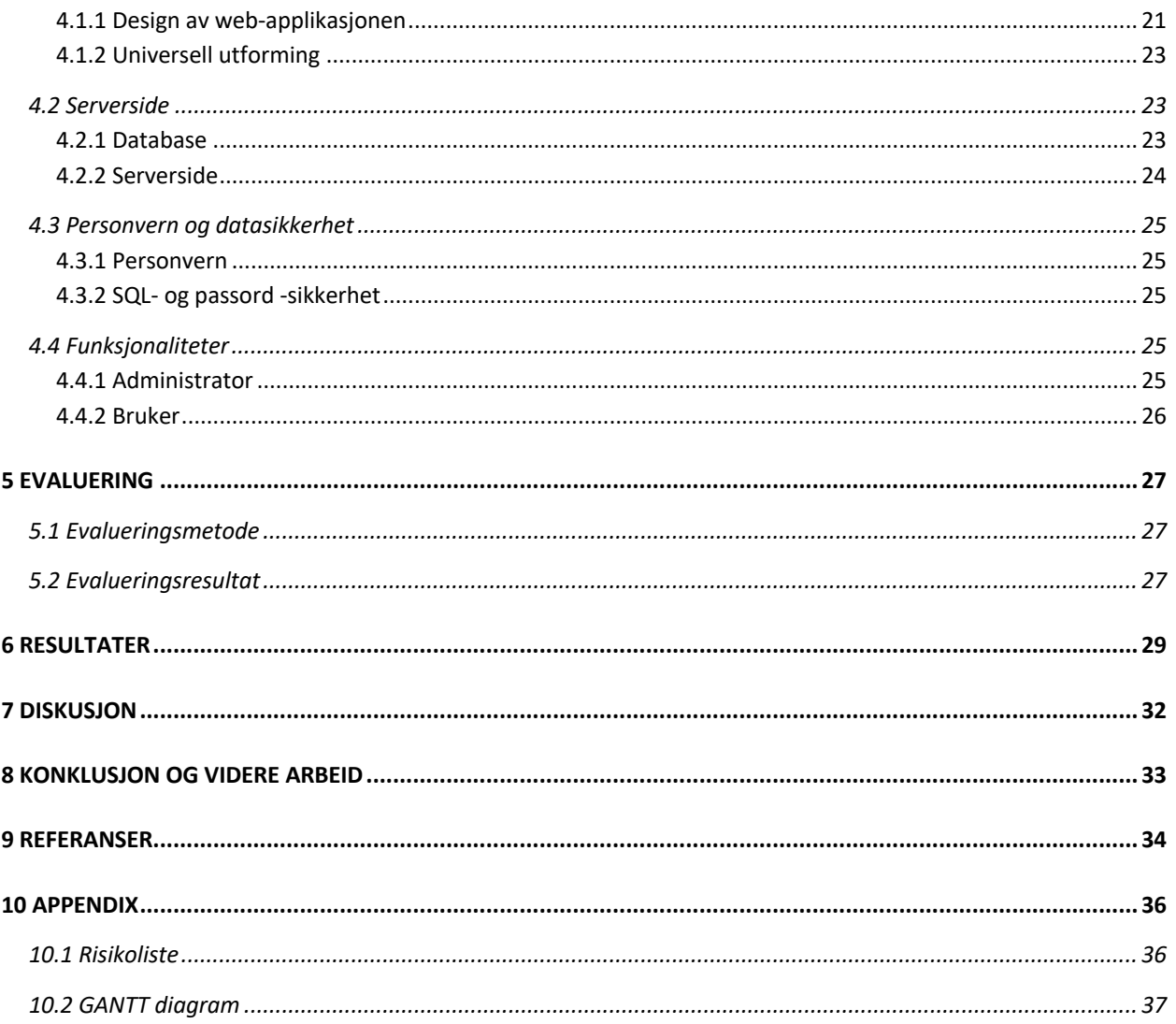

# 1 INNLEDNING

## 1.1 Motivasjon og mål

Prosjektet er gitt av Psykisk helsevern for barn og unge (PBU), som jobber med å utrede barn og unge for psykiske plager og lidelser. Teamet består av lege, sykepleiere og fysioterapeut, som har brei og variert erfaring fra psykisk helsearbeid, samt egenerfaring og trenererfaring fra ulike idretter. De gjennomfører utredninger, hvor målet er at "deltakerne skal få et sunnere liv og bedre helse med mer aktivitet i hverdagen" (Mongstad, 2020, s.5). Deltagerne får da hjelp til å finne aktiviteter hvor de kan oppleve mestringsfølelse, ved bruk av mellom annet et kartleggingsskjema. Denne løsningen har fått tildelt navnet TryMes, som står for trygg mestringsarena.

Kartleggingsskjemaet har gitt barn og unge muligheten til å utforske hvilke basis-aktiviteter de liker, og sammenligne det med forskjellige aktivitet- profiler. *Målet med prosjektet er derfor å hjelpe barn og unge med å finne passende aktiviteter, gjennom å lage en nettside som er basert på skjemaet.* Nettsiden kan potensielt utgjøre en stor forskjell, spesielt for de som ennå ikke har funnet en aktivitet de trives med.

#### 1.2 Kontekst

I media dukker det stadig opp artikler om barn og unge som rapporterer om flere psykiske plager, samtidig som det skrives om ulike mål for å få de til å bli mer fysisk aktive. For eksempel har ny forskning funnet ut at barn og unge ikke har blitt mer aktive fra 2005 til 2018 (FHI, 2018). Der står det mellom annet at målet om å få flere i aktivitet innen 2025 foreløpig er mislykket.

Aktivitet er ikke bare viktig for den fysiske helsen, men også for en person sin mentale helse. Hva som blir gjort med kroppen kan ha stor effekt på hvordan personer føler seg mentalt. Dette har blitt godt dokumentert opp gjennom årene, og gir en god grunn til å gjennomføre prosjektet (NHI, 2020). I masteren til Maria Mongstad, blir det tatt frem at fysisk aktivitet "kan bidra til økt oppmerksomhet, bedre perseptuelle ferdigheter, bedre hukommelse og høyere intelligens" (Mongstad, 2020, s4). Målet er ikke å få barn og unge til å bli aktive flere timer om dagen, men å hjelpe dem å finne noe de kan trives med.

### 1.3 Avgrensninger

Prosjektet er et relativt stort prosjekt, og må derfor avgrenses. Teamet har bestemt at nettsidens språk skal være bokmål, da dette er det dominerende skriftspråket i Norge. Brukerne vil ikke kunne opprette en bruker-profil, da dette ikke skal være nødvendig for å ta testen eller finne passende aktiviteter. Det er bare Paul-Joachim Bloch Thorsen som skal ha tilgang til den administrerende delen av nettsiden, som betyr at han er den eneste som kan legge inn nye

aktiviteter og skårer. Dette betyr at det ikke blir brukt tid på å gjøre det mulig for aktivitetsforbundene å lage seg egne brukere og passord.

#### 1.4 Ressurser

Energiteamet PBU har laget et kartleggingsskjema, som de ønsker å få heldigitalisert. Skjemaet er laget i Excel, og det er brukt ulike algoritmer for å utføre gode utregninger. Dette er den viktigste ressursen, da det gir selve grunnlaget for hele prosjektet. I tillegg har teamet tilgang på en masteroppgave som kan brukes til rapportskrivingen, og et kartleggingsark som blir tatt utgangspunkt i når spørsmålene på nettsiden lages.

Bachelorgruppen har bestemt seg for å bruke programmeringsspråkene SQL og JavaScript for serversiden (backend), samt JavaScript, HTML og CSS for klientsiden (frontend). Klientsiden er det visuelle, altså det brukeren ser, mens serversiden er det logiske bak systemet. De to sidene kombinert blir det som kalles fullstack. De ulike delene av nettsiden skal testes, både underveis og spesielt mot slutten. Her skal testpyramiden tas i bruk, noe som kan leses mer om under overskriften evalueringsplan.

For å gjennomføre prosjektet, er det viktig å ha tilgang til personer som kan gi veiledning underveis. Paul Joachim Bloch Thorsen, som er oppdragsgiveren, gir god informasjon om hva oppgaven går ut på, og sendt ut flere informative dokument. Han har mellom annet vært med å lage kartleggingsskjemaet, som gir gode forslag til hvilke aktiviteter brukeren kan prøve ut. I tillegg er det tilgang på teknisk veiledning av bachelorgruppens interne veileder, Carsten Helgesen, samt andre lærere på HVL.

### 1.5 Oppbygging av rapporten

Rapporten er delt i tre deler, med en innledning, midtdel og en avslutning. Begynnelsen av rapporten skal gi grunnleggende informasjon om prosjektets bakgrunn, motivasjon og mål. Dette er for å gi leseren en oversikt over hva prosjektet går ut på, før det blir står noe om hvordan det blir utført. Den største delen av rapporten er viet til ideer, skisser og utførelsen av prosjektet. Denne delen skal gi leseren innsikt i arbeidet som ligger bak, samt et inntrykk av hvilke funksjoner og hvordan det til slutt skal se ut. Til slutt skal være tekst, som sier noe om målene med prosjektene er oppnådd og eventuelt grunner til hvorfor det ikke er oppnådd. Ved å ha en god innledning og en god avslutning, skal en leser ideelt sett forstå hva prosjektet går ut på, samt hvordan det gikk.

# 2 PROSJEKTBESKRIVELSE

### 2.1 Praktisk bakgrunn

For å sikre at prosjekt blir gjennomført på en god måte, er det viktig å ha gode delmål. Det ene delmålet er å få satt opp en nettside hvor brukeren kan besvare spørsmål og få et resultat. Et annet delmål er å fokusere på brukervennligheten til nettsiden, da det er viktig at omtrent hvem som helst skal kunne bruke den. I tillegg skal det bli satt opp administrerende sider, slik at det blir lett for oppdragsgiver å legge inn og oppdatere aktiviteter, samt få en oversikt over hva som faktisk ligger inne. Ved å fullføre disse målene, vil nettsiden bil mer attraktiv og lett å bruke både for oppdragsgiver og brukerne.

#### 2.1.1 Prosjekteier

Paul-Joachim Bloch Thorsen er seksjonsoverlege og faglig ansvarlig for Energiteamet PBU i Bergen, og det er han som er prosjekteier. Han jobber med barn og unge som mellom annet har psykiske utfordringer, og ønsker å kunne hjelpe disse og andre ved å finne passende aktiviteter. Det er i denne sammenhengen han og teamet hans utviklet den svære relevante kartleggingen. Han er engasjert i arbeidet, og har et stort ønske om at dette skal nå ut til flest mulig barn og unge.

#### 2.1.2 Tidligere arbeid

Nettsiden skal bygges fra grunnen av, med en egen database og klient- og serverside. Prosjektet baseres på Excel-skjemaet, som energiteamet PBU har utviklet ved hjelp av idrettsforbundene og de som styrer aktivitetene. Skjemaet i seg selv er sett på som en suksess, og har gitt gode resultater så langt. Det er derfor ingen grunn til å tro at en nettside vil gi dårligere resultater, annet enn at brukerne må svare på spørsmålene selv eller ved hjelp av noen voksne.

#### 2.1.3 Initielle krav

Prosjektet går ut på å digitalisere kartleggingsskjema, som foreløpig bare eksisterer i et Excelskjema. Det som står i skjemaet skal lagres i en velfungerende dynamisk database, slik at det kan legges inn nytt data etter hvert som tiden går. Det er ønskelig å ha en egen administrator side, hvor det er mulig å legge inn nye aktiviteter og få oversikt over hva som ligger i databasen, samt å ha muligheten til å gjøre endringer.

Brukervennlighet er et viktig nøkkelord i denne sammenhengen. Både barn, unge og voksne skal kunne benytte seg av nettsiden, uten store problemer. Det ønskes også å få mulighet til å legge inn videoer til de ulike spørsmålene, for å bidra til økt forståelse blant brukerne. Dette vil ikke være en stor prioritet i første omgang, men vil heller bli gjort ved en eventuell senere anledning.

Under er det lagt ved et brukstilfellediagram, som viser hva administrator skal ha mulighet til å gjøre. Her kan man lett se at brukeren bare skal ha tilgang til å ta testen, for så å få opp et resultat. Administratoren har mange funksjoner, noe som trengs da det ikke skal være nødvendig å kunne å kode for å gjøre endringer i databasen.

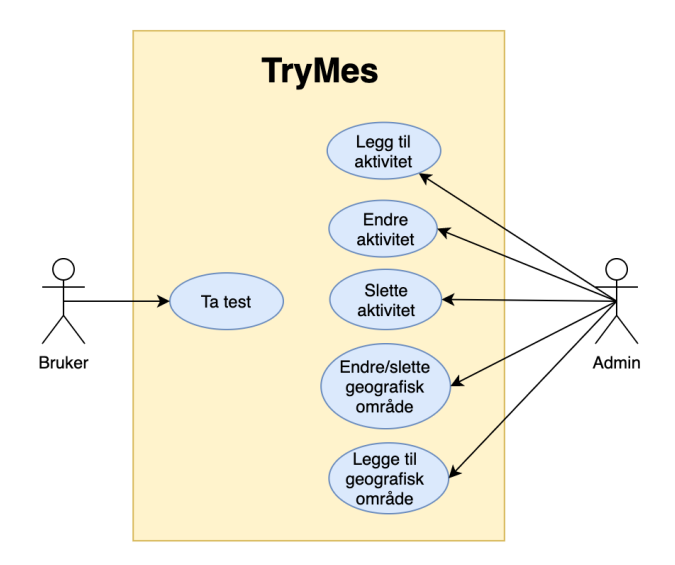

*Figur 1: Brukstilfellediagram*

#### 2.1.4 Initiell løsnings-idé

Det er planlagt å lage spørsmålsside, resultatside og administrasjonsside. Brukerne av nettsiden vil kunne se en tydelig knapp på forsiden, der det står "Ta testen". Der vil de kunne registrere aldersspenn og geografi. Spørsmålssiden vil få ett spørsmål for hver egenskap med tilhørende to eller tre svaralternativ, som brukerne velge mellom. Ideelt sett skulle brukerne fått se noen illustrerende videoer dersom noen av spørsmålene er uklare, men dette vil ikke bli prioritert. Etter brukerne har levert besvarelsen, blir de videresendt til en resultatside, med oversikt over ti aktiviteter som skal passe dem best. Resultatet vil bli synlig i form av en liste og i en visuell fremstilling, som for eksempel stolpediagram.

Administrasjonssiden skal gi mange endringsmuligheter. Dette gjør at det trengs en innlogging, for å hindre uønskede endringer i databasen. Der vil det være en meny, hvor administratoren kan gå til en ny side for å enten legge inn en ny aktivitet, for å få en liste over aktivitetene eller endre passord. Når administrator går inn på oversikten over aktivitetene, vil det være mulig å endre, fjerne eller legge til aktiviteter. Dette skal gjøre det lettere å ordne ting på nettsiden, uten å måtte hente inn en programmerer.

#### 2.2 Modell

På figur 2 er det laget en ER-modell med en forklaring av databasestrukturen som viser hvordan forholdet mellom ulike entitetene henger sammen. En entitet er her illustrert som en rektangulær boks, og representerer tabeller som skal opprettes. Forholdet mellom entitetene bruker og område, er at flere brukere kan bo i samme område, mens en bruker kan bli registrert boende i ett område. Ett område inneholder navn på land, kommune og fylke. Bruker skal fylle inn egne verdier på flere egenskaper. Hver egenskap har en kategori. En bruker tilhører også en aldersgruppe.

Aktivitet består av et navn, telefon nummer, e-post, hvilke type aktivitet (lag eller individuell) og en kommentar. Flere aktiviteter har egne verdier i flere egenskaper, for eksempel har Fotball egne verdier i Styrke og utholdenhet, mens Badminton kan ha andre verdier i de samme egenskapene. Flere aktiviteter kan passe for en eller flere aldersgrupper. En eller flere aktiviteter kan tilhøre et eller flere forbund. Forbund består av et navn, og flere kan tilhøre flere områder.

Aktuell for skal vise om aktivitetene er aktuell for en bruker ved bruk av styrke, treff og skåre. Dette vil bli regnet ut etter at brukerne har svart på alle spørsmålene.

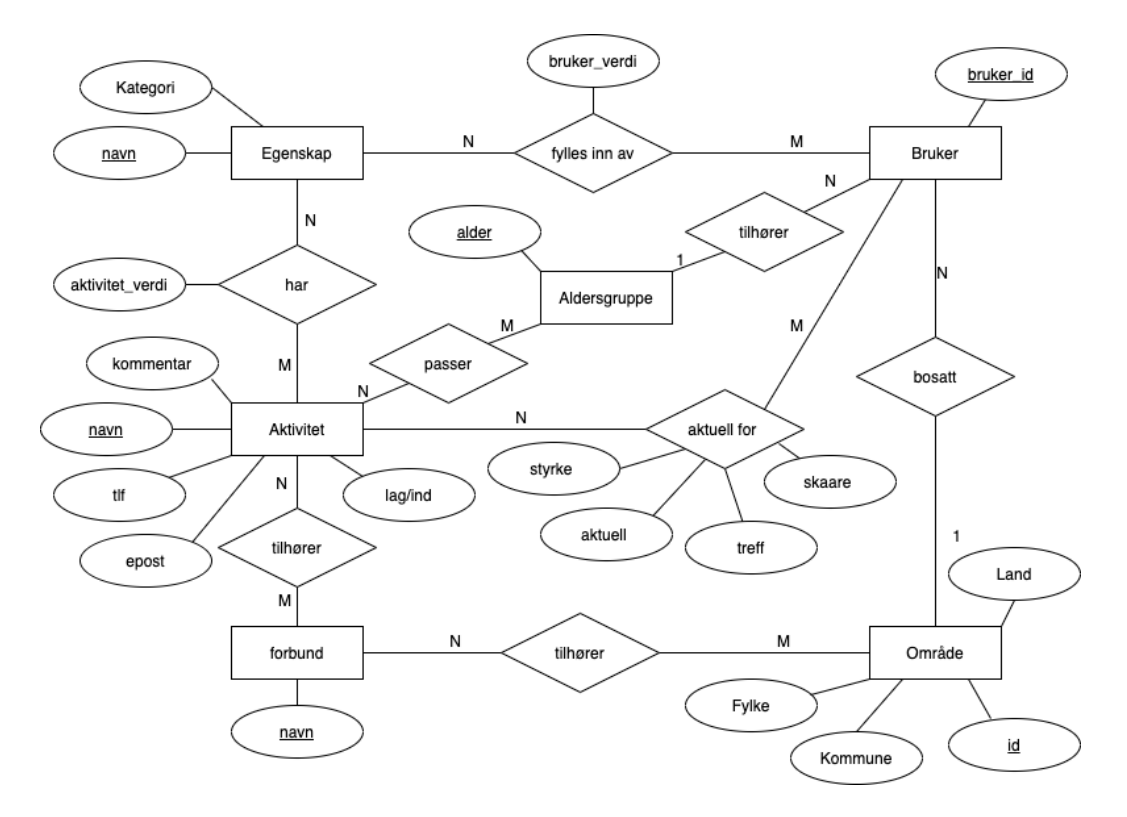

*Figur 2: ER-modell*

#### 2.3 Excel skjema

Excel-skjemaet inneholder blant annet to viktige ark. På det ene arket med navnet "Idrett og kvaliteter", er det en oversikt over alle aktivitetene, hvor det er gitt poeng fra 1 til 3 på ulike egenskaper etter hvor bra aktiviteten passer de ulike egenskapene. Egenskapene er mellom annet styrke, øye-fot, kroppskontakt og lignende. I det andre arket, med navnet "RegInteresse", skal brukeren fylle inn egne verdier fra 1 til 3 på de samme egenskapene som aktivitetene, som vist på figuren under. Dette arket blir sammenlignet med det første, og vil da gi en oversikt over hvor bra interessene overlapper. I figur 4 vises resultatet etter sammenligning, og det bli gjort med fargekoder og tall. I tillegg kan man sortere det på aktivitetsnavn, treff, skår og aktuell. Disse fire kolonnene vil bli sett nærmere på under.

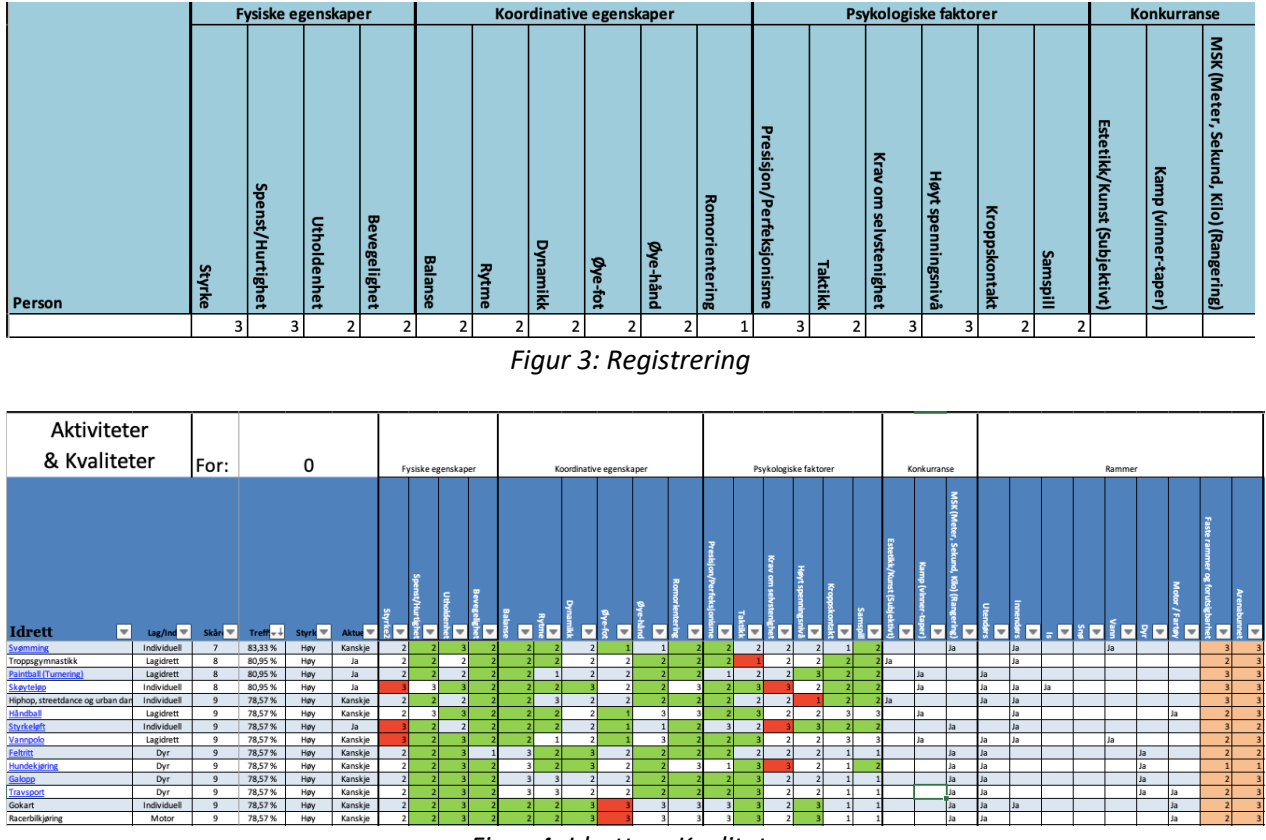

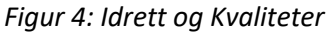

#### *Skåre*

I skåre-kolonnen blir det gitt tall etter hvor bra brukerens interesser passer med aktiviteten. Dess mindre dette tallet er, dess større sannsynlighet er det for at brukeren kan like det. Utregningen er å ta differansen mellom aktivitetens totale poengsum og brukerens totale poengsum. Dette kan gi negativt resultat og er derfor viktig å ta absoluttverdien av differansen, som blir gjort ved å opphøye differansen i andre og samtidig ta kvadratroten.

I Excel-skjemaet er ordet HVIS brukt, for å sjekke om en påstand er korrekt. Ved å bruke HVIS, er det mulig å gjøre ulike utregninger utfra det oppgitte svaret. Den første HVIS er følgende:

```
(HVIS(RegInteresse!$B$3=0;0;(RegInteresse!$B$3-[@Styrke2])^2^0,5).
```
Dette kan forenkles til: *dersom brukeren har svart 0 på en aktivitet; returner 0 om det er sant; ellers returner en utregning.* Setningen sjekker om en påstand er korrekt, dersom påstanden er feil så skal det bli gjort en utregning, ellers skal svaret bare bli 0. I utgangspunktet er tanken at brukeren aldri skal svare 0, men ett tall fra og med 1-3. Utregningen skal skje for hver av brukerens svar, som til slutt vil summere alle utregningene som gir skåre.

Formelen for den utregningen blir som følger:

x = brukerens-resultat

Y = aktivitetens forhåndsbestemte tall

 $\sqrt{(x-Y)^2}$ 

Utregningen for alle aktivitetene i skjemaet vil da se slik ut:

dersom(bruker\_svar = 0; returner 0(sant); ellers returnes  $\sqrt{(x-Y)^2}$  (usant))

Dette er noe som skal brukes i koden, og er viktig å huske på at det skal regnes ut for hver og en av alle aktiviteten. Her vil en for-løkke kunne passe fint, og programmatisk kan vi skrive det som denne pseudo-koden:

for aktiviteter fra <1> til <128>

```
hvis (bruker svar = 0)
```
returner 0;

ellers

returner utregning;

### *Treff*

I denne kolonnen blir det regnet ut en prosent etter hvor godt aktiviteten klaffer med brukeren. Kolonnen er ikke en nødvendighet for å forstå resultatene, men det bidrar til å understreke hvilke aktiviteter som kan passe best.

Utregningen av prosenten er avhengig av at skåre-kolonnen er summert først. Den blir funnet ved bruk av formelen (42-score)/42, hvor score er resultatet av skåre-kolonnen og 42 er det høyeste tallet skåren totalt kan være. Det vil si, at dersom det blir lagt til flere egenskaper må dette tallet justeres. Direkte tatt fra Excel-arket er det skrevet slik: (42-[@Skåre])/42 Dette kan skrives om til denne treff-formelen: (score = @Skåre)

42 − 42

Score er resultatet fra skåre-kolonnene, hvor det blir tatt for seg en og en aktivitet og brukerens skår på den aktiviteten. Programmatisk må dette også bli utregnet i en løkke:

for <aktiviteter> fra <1> til <128> regne ut med score- formelen på aktiviteten

deretter treff-formelen \* 100 for å få prosent

#### *Styrke*

Denne kolonnen er laget sier noe om hvor bra skjemaet kan finne hvilke aktiviteter som passer brukeren best. Dersom brukeren har svart på de 16 egenskapene under kategoriene fysiske egenskaper, koordinative egenskaper og psykologiske faktorer, og i tillegg avlagt svar på tre av underkategoriene i rammer, som er motor/fartøy, arenabundet og faste rammer & forutsigbarhet, vil skjemaet ha en høy sannsynlighet for å treffe.

I Excel-skjemaet er funksjonen ANTALLA brukt for å summere antall ruter brukeren har lagt inn tall i, og teller ikke med tomme ruter. Dersom alle rutene merket i ANTALLA er svart på, utgjør det 19 ruter. I den første HVIS-en subtraheres antall besvarte ruter fra 16. Dersom det er svart på 8 til 10 ruter, gir det lav styrke for om skjemaet treffer. Om det er svart på 11 til 13 ruter gir det middels, og ved svar på 14 eller flere gir det høy styrke. Dersom det skulle vært svart på mindre enn 11 ruter, så vil det ikke kunne gi noen klart svar. Dette er ikke den viktigste kolonnen å få med i selve prosjektet, men kan heller bli lagt inn dersom det blir tid til det.

Slik står det i Excel-skjemaet:

=HVIS(16-(ANTALLA(RegInteresse!\$B\$3:\$Q\$3;RegInteresse!\$AB\$4:\$AC\$4))<3;"Høy";HVIS(16- (ANTALLA(RegInteresse!\$B\$3:\$Q\$3;RegInteresse!\$AB\$4:\$AC\$4))<6;"Middels";HVIS(16- (ANTALLA(RegInteresse!\$B\$3:\$Q\$3;RegInteresse!\$AB\$4:\$AC\$4))<9;"Lav")))

Slik kan vi definere grensene

16-14 = 2 < 3 (Høy) --> dersom det er svart på fra og med 14 til og med 16 ruter 16-11 = 5 < 6 (Middels) --> dersom det er svart på fra og med 11 til og med 13 ruter 16-8 = 8 < 9 (Lav) --> dersom det er svart på mindre enn 11 ruter

Dette kan programmeres slik:

Hvis (besvarte ruter > 13) returner høy

```
ellers hvis (10 < besvarte ruter < 14)
   returner middels
ellers hvis (7 < besvarte ruter < 11)
     returner lav
ellers
   returner null/usann
```
#### *Aktuell*

I denne kolonnen blir det sett på hvor aktuelt det er for brukeren å drive med aktiviteten. Formålet her er å luke ut aktiviteter som kan være helt uaktuelle. Her blir det sett på følgene psykologiske faktorer: spenningsnivå, kroppskontakt og samspill. Hvis det er stor differanse mellom aktivitetens- og brukerens svar, så vil disse aktivitetene være mindre eventuelt helt uaktuelle for brukeren. Det er en viktig kolonne, da brukere som ikke liker vann, ikke skal få opp for eksempel fridykking øverst i listen sin.

I Excel-skjemaet blir det utregnet slik:

```
Aktuell=HVIS((([@[Høyt spenningsnivå]]-
RegInteresse!$O$3))=2; "Nei"; HVIS((([@Kroppskontakt]-
RegInteresse!$P$3))=2; "Nei"; HVIS((([@Samspill]-
RegInteresse!$Q$3))=2; "Nei"; HVIS(((RegInteresse!$O$3-[@[Høyt 
spenningsnivå]])^2^0,5)+((RegInteresse!$P$3-[@Kroppskontakt])^2^0,5)+((RegInteresse!$Q$3-
[@Samspill])^2^0,5)<2;"Ja";"Kanskje"))))
```
Dette kan evt. programmeres slik:

```
hvis(aktivtetens_spenningsnivå – brukerens_spenningsnivå == 2)
     returner nei
ellers hvis(aktivtetens_kroppskontaksnivå – brukerens_kroppskontaktnivå == 2)
      returner nei
ellers hvis(aktivtetens_samspillsnivå – brukerens_samspillsnivå == 2)
      returner nei
ellers hvis(en utregning)
     returner ja
ellers
    kanskje
```
#### 2.4 Litteratur om problemstillingen

Som tidligere nevnt, er bachelorgruppen tilsendt en tidligere masteroppgave som inneholder noe av dette temaet. Masteroppgaven er utarbeidet av Maria Aadland Mongstad, i samarbeid med Energiteamet PBU. Her kommer det godt frem at det er et etablert behov for fysiske aktiviteter for psykiske lidelser.

I tillegg har teamet fått en definisjonsliste, hvor det står diverse forklaringer på ulike begrep. Denne er også gitt av Energiteamet PBU, der de har beskrevet hva som er ment med de ulike kategoriene og egenskapene som er brukt i Excel-skjemaet.

Til spørsmålene på nettsiden er det brukt et kartleggingsark, som er brukt i utredningen av barn og unge. Svaralternativene på nettsiden er også hentet derifra.

# **3 DESIGN AV PROSJEKTET**

#### 3.1 Forslag til løsning

Under er det diskutert flere alternativ til løsninger av prosjektet. Oppdragsgiver ønsker en form for applikasjon som skal være svært brukervennlig, og lett å komme innpå. Derfor er det viktig å se på flere alternativ i et forsøk på å finne det beste.

#### 3.1.1 Alternativ løsning 1 – lage en mobil-applikasjon

Denne løsningen går ut på å lage en mobil-applikasjon av kartleggingsskjemaet. Det krever at det blir brukt enten en "native" eller et "hybrid" programmeringsprogram. "Native" er å bruke en editor som er spesielt laget til, for eksempel Android-enheter, mens en "hybrid" applikasjon kan brukes på flere plattformer. I dette tilfellet er det mest aktuelt å utvikle til Android, siden deler av utvikler-teamet har erfaring på området fra før og vet at det er greit å lære bort til resten av gruppen. I tillegg er det slik at prosjektet i første omgang bare vil være tilgjengelig for oppdragsgiver og de som dette skal testes på.

Alternativet krever også å legge enda mer fokus på å ha stor tydelig skrift, samtidig gode løsninger som gjør det lett å klikke seg videre. Applikasjonen vil kunne bli tilgjengelig først og fremst på et nettbrett, men også på mobiltelefoner.

#### 3.1.2 Alternativ løsning 2 – lage en web-applikasjon

Dette alternativet innebærer å først og fremst lage en nettside som er brukervennlig for en datamaskin. Nettsiden vil da potensielt sett i fremtiden være tilgjengelig for alle som har tilgang til en PC. Dette vil også gi en større skjerm, som gjør det enkelt å få en oversikt over alle aktivitetene for en administrator. Selv om dette tar utgangspunkt i en datamaskin, vil det med noen justeringer være mulig å få tilgang til på mobile enheter.

#### 3.1.3 Diskusjon av alternativene

Det første alternativet er å lage en applikasjon tilgjengelig på mobile enheter, mens det andre er å lage det hovedsakelig for datamaskiner. Fordelen med den første løsningen, er at det vil fungere godt med nettbrett og mobiler. Dersom nettbrett blir mye brukt i jobben til oppdragsgiver, vil det bli lett å ta det med til pasientene som skal prøve ut applikasjonen. Fordelen med å lage applikasjonen til datamaskin, er at det med litt endringer også kan kunne brukes på mobile enheter. Ulempen er da at nettsiden gjennom dette prosjektet ikke nødvendigvis vil være like kompatibelt med andre plattformen, noe som ved en senere anledning må bli gjort endringer på.

#### 3.2 Valgt løsning

Prosjektet skal løses ved å implementere en nettside, som skal være velfungerende på datamaskiner. En grunn er at applikasjonen vil enklere bli testet underveis i utviklingen, da ingen av teamet har Android-nettbrett. Det vil også være potensielt mulig å bruke en smarttelefon eller et nettbrett for å åpne web-siden, uten at det trenger å by på store problemer. Likevel er det ikke gitt at akkurat dette vil fungere like bra som å åpne det på en datamaskin.

#### 3.3 Valg av verktøy

#### 3.3.1 Alternativ 1 - Java med JavaServlet og RESTful.

Tidligere i studiet er teamet erfaren med bruk av Java og JavaServlet. Derfor ble det vurdert å bruke editoren Eclipse med programmeringsspråket Java, men på en litt annen måte som ville gitt det en REST funksjon. REST står for "Representional State Transfer" og er kategorisert som "stateless" og separering av klient og server (codeacademy). For å få til REST, ble det anbefalt å bruke JAX-RS som er en litt annen måte å bruke Java med JavaServlet enn teamet tidligere har hatt erfaring med.

#### 3.3.2 Alternativ 2 - Vue.js med Node.js

Et annet alternativ til å programmere Java med JavaServlet, er rammeverket Vue.js sammen med Node.js. Da vil programmeringsspråkene være hovedsakelig JavaScript og HTML, i tillegg til CSS. Rammeverket er basert på et annet populært rammeverk med navnet Angular. Siden Vue.js er kjent for å være enkelt og raskt å lære, vil teamet valgt dette over Angular. Teamet har brukt JavaScript og HTML i flere sammenhenger, men ikke brukt det som det grunnleggende programmeringsspråket. Det ville derfor kreve at alle i teamet må sette seg inn i hvordan det fungerer.

#### 3.3.3 Valg av grunnleggende verktøy

Alternativ 1 baserer seg på å bruke kjent editorer og med kjent programmeringsspråk, mens alternativ 2 er å gå bort fra dette og prøve noe nytt. Teamet ble enige i at å gå for alternativ 2, da dette teoretisk sett skal være enkelt og raskt å lære, samtidig som rammeverket stadig blir mer populært. Dette betyr at teamet med stor sannsynlighet vil komme borti noen lignende teknologier i fremtiden, i tillegg gjør dette at prosjektet blir mer fremtidsrettet og enklere å vedlikeholde.

#### 3.3.4 Alle verktøyene som blir brukt

I denne oppgaven brukes det følgende verktøy:

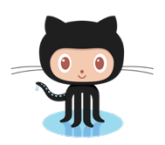

(Octocat, 2021) GitHub er en nettbasert plattform som brukes til versjonskontroll og kodedeling.

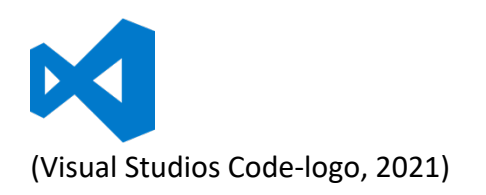

Visual Studios Code er et flerspråklig utviklingsverktøy som støtter flere programmeringsspråk. Passer derfor utmerket til dette prosjektet, da det støtter mellom annet både JavaScript, HTML og CSS.

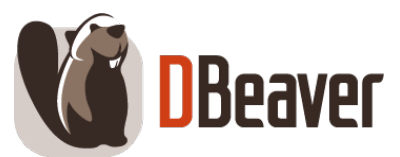

#### (DBeaver, 2019)

DBeaver er et verktøy for PostgreSQL database, som gjør det enkelt å legge inn nytt data i en database.

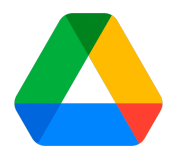

(Google drive logo, 2020)

Google Drive er en fillagrings- og synkroniseringstjeneste som brukes for å lagre diagrammer og ulike dokumenter. Lett å dele dokumentet slik at alle får oversikt og kan redigere.

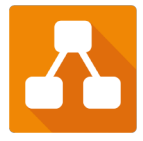

(diagrams.net, 2021)

Diagrams.net er en webapplikasjon hvor en enkelt kan lage flytskjemaer og diagrammer. Det er mulig å lagre diagrammene i google drive, som gjør det mulig å dele med flere personer og lett å redigere.

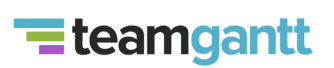

#### (teamgantt, 2021)

TeamGantt er en webapplikasjon der en kan lage gantt-skjemaer for å kartlegge fremtidsplan med gjøremål og milepæler. Den er brukervennlig i form av online og er lett for flere å bruke samtidig.

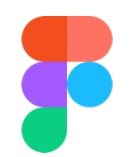

(Figma logo, 2021)

Figma er et digitalt verktøy for å lage design og prototyper. Figma hjelper med å lage, teste og sende bedre design fra start til slutt. Det er brukt til å lage andre utkast av nettstedet til TryMes, slik at prosjekteier får et tidlig bilde av hvordan resultatet skal se ut og kan komme med tilbakemelding.

#### 3.4 Prosjektmetodikk

#### 3.4.1 Utviklingsmetodikk

Planen er å bruke agile-arbeidsmetode, hvor det legges vekt på å jobbe smidig. Dette innebærer blant annet å ha god kommunikasjon med oppdragsgiver, for å hele tiden få et innblikk i hva som tenkes om de foreløpige resultatene underveis. Det vil bli lagt vekt på å ha fungerende kode for hver iterasjon, samtidig som koden stadig skal forbedres og videreutvikles. I tillegg handler det om å ikke programmere for mye om gangen, for så å på slutten finne ut at det ikke fungerte som det skulle.

Bachelorgruppen har underveis hatt faste møter med intern veileder, og omtrent like ofte møter med oppdragsgiver. Dette fører til at fremgangen blir vurdert, og det kommer innspill til hva som bør forandres og forbedres, samt hva som burde bli satt mer fokus på. I starten av prosjektet, ble database og kommunikasjon til den prioritert først. Deretter ble det opprettet en enkel klientside hvor databaseinnholdet ble publisert. Videre ble det bygget mer avansert klient- og serverside, samtidig som det hele tiden ble det manuelt testet at kommunikasjonen ble opprettholdt. Dette var også viktig når en i gruppen oppdaterte prosjektet i nettsiden GitHub, slik at resten av gruppemedlemmene kunne laste det ned og kjøre det uten problemer. I tillegg har gruppen spurt lærere og familie om innspill eller tips til å løse ulike problemer som har oppstått underveis, noe som bidrar til at fremgangen ikke stopper helt opp.

#### 3.4.2 Prosjektplan

For å ende opp med et vellykket prosjekt er planlegging viktig. Derfor er det satt opp et Gantt diagram med en plan over hvilke aktiviteter som skal bli utført når, samt hvem som har ansvaret. Diagrammet inneholder også iterasjoner, slik at det skal bli lettere for teamet å ha en oversikt over de ulike fristene. I vedlegg under kapittel 10.2, er det et skjermbilde av Gantt diagrammet.

En annen viktig del av planleggingen er å få laget en skisse over hvordan resultatet skal se ut. Teamet begynte med helt enkle skisser i programmet OneNote, hvor det ble satt inn enkle bokser med litt tekst (se figur 5 og 6 under punkt 4.1.1). Nettstedet Figma ble også brukt etter hvert, for å kunne lage en litt mer detaljert skisse over prosjektets-nettside. I tillegg ble det laget ER- og relasjonsmodell for å enklere få en oversikt over hva databasen skulle inneholde og hvordan den skulle fungere (figur 2 under punkt 2.2 og figur 7 under punkt 4.2.1). Skisseringene ble gjort for å kunne forsikre at oppdragsgiver og utviklerne tenker omtrent likt om hvilke resultater som kan forventes.

Teamet har satt opp noen tekniske delmål for prosjektet, for å få oversikt over de viktigste tekniske delene av prosjektet. (1) Forstå Excel-skjemaet som skal ligge til grunn for nettsiden. (2) Sette opp databasen. (3) Fungerende serverside. (4) Fungerende klientside. (5) Kommunikasjon mellom klient- og serversidene. (6) Legge inn metodene som skal gi utregningene på svarene som blir gitt.

#### 3.4.3 Risikovurdering

For å kartlegge alle farer og problemer som kan oppstå i løpet av prosjektet, er det naturlig å sette opp en risikoliste. Listen inneholder en sannsynlighet for at ulike problem oppstår, samt innvirkningsgraden problemet vil ha for prosjektet, en alvorlighetsgrad, og en beskrivelse av hvordan det kan forhindres, og hva som må gjøres for å redusere konsekvensene dersom det skjer. For å finne alvorlighets-tallet, blir sannsynlighets-tallet ganget sammen med innvirkningsgrad-tallet. Risikoliste kan finnes som vedlegg under 10.1 Risikoliste.

#### 3.5 Evalueringsplan

Underveis i arbeidet skal koden testes grundig ved bruk av testpyramiden. Testpyramiden består av tre deler: enhets-, integrasjon- og brukertester. Enhetstester skal teste enkeltkomponenter i koden. Deretter kan det gjøres integrasjonstester, for å sjekke at programmet henger sammen riktig. Ved å kontinuerlig teste arbeidet underveis, vil det være mulig å tidlig oppdage og løse eventuelle problemer som oppstår. Da dette er et stort prosjekt, blir det til at medelever ble testet istedenfor den aktuelle brukergruppen.

## **4 DETALJERT DESIGN**

#### 4.1 Brukergrensesnitt

#### 4.1.1 Design av web-applikasjonen

I begynnelsen ble det laget prototyper som teamet, oppdragsgiver og veileder diskuterte rundt. Skissene ble laget helt enkelt, og bidro med å gi en grunnleggende forståelse og enighet. Senere ble designet av nettsiden gjort litt mer avansert, ved hjelp av nettsiden "Figma". Der ble det mulig å lage utseende på alle sidene som skulle lages i prosjektet, og det ble også lettere å gi en helhetlig opplevelse av hvordan sluttproduktet kunne komme til å se ut for oppdragsgiver. Utfordringen her var at det blir lagt inn ulike visuelle komponenter, som potensielt ikke er like lett å få til i selve programmeringsfasen. Det neste viktige steget ble derfor å statisk programmere nettsiden i Vue.js, hvor teamet også la inn noen dynamiske funksjoner. Oppdragsgiver kunne da få et mer realistisk inntrykk av hvordan utseende av nettsiden til slutt kan forventes å bli.

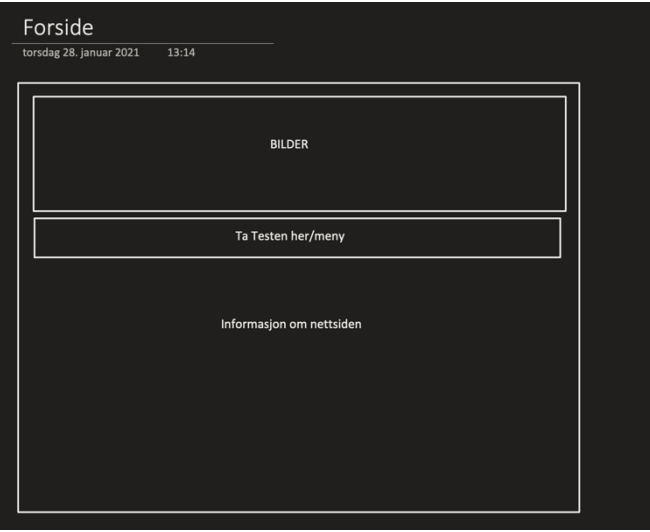

*Figur 5: Skisse av start side*

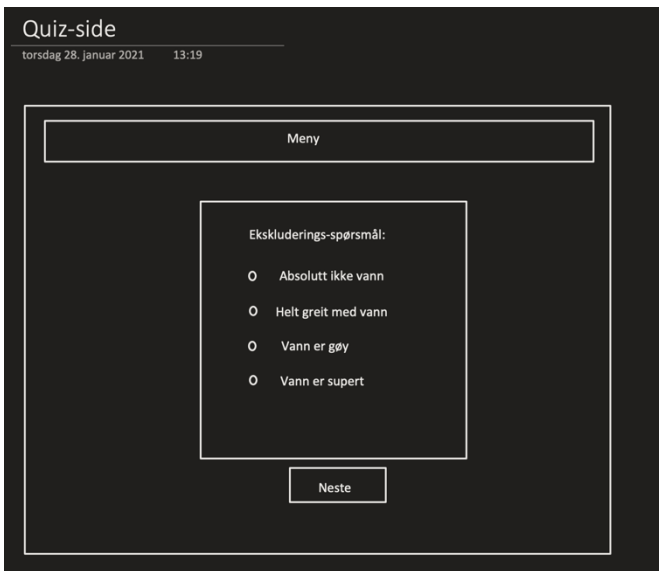

*Figur 6: Skisse av test side*

Nettsiden har en egen forside som er den første siden brukeren vil møte. Øverst på siden vil det være en tydelig navigasjonslinje, og dette skal være til stede på alle sidene. På den midtre og nedre delen av nettsiden er det lagt inn tre informasjonsbokser, hvor det er rom for å legge inn tekst. Under navigasjonen er det lagt inn en knapp med teksten "start testen", som leder brukeren til en liten registeringsside. Her skal det være valgfritt å legge inn sted og alder, før brukeren kan klikke seg inn på spørsmåls-sidene. Brukeren vil få tildelt en automatisk id, og sammen med sted og alder vil dette bli lagret i databasen.

På spørsmålssidene er det lagt inn like svaralternativ på alle spørsmål, utenom ja/nei spørsmålene. De tre svaralternativene er følgende: "Synes det er kjempegøy", "Helt greit" og "Liker ikke i det hele tatt", tilsvarer kartleggingsskjemaet sitt 1-3 poengsystem, hvor 3 tilsvarer "Synes det er kjempegøy". Det er også en egen side hvor ja/nei spørsmålene skal besvares av brukeren, noe som i databasen vil bli oversatt til verdien 1 for ja, og 0 for nei. Alle spørsmålene må besvares før brukeren kan trykke på knappen "Fullfør", fordi det vil gi en bedre utregning. Til slutt vil de få opp en resultatside, hvor det øverst er et stolpediagram samt en liste over de 10 aktivitetene som kan passe brukeren best.

Oppdragsgiver skal ha mulighet til å kunne endre flere steder i webapplikasjonen. For eksempel skal det være mulig å legge til flere aktiviteter, eller endre på spørsmålene som allerede lagt inn. Disse funksjonene er noe som ikke skal være tilgjengelig for alle, og derfor er det laget en egen administrator-innlogging. Etter innloggingen vil administratoren få opp en meny side, samt ha en egen meny-knapp i navigasjonen for å enkelt komme seg tilbake til utgangspunktet igjen.

#### 4.1.2 Universell utforming

Helt fra starten av prosjektet har design vært en viktig faktor, da nettsiden skal brukes på både pc og nettbrett. Det er derfor nøye gjennomtenkt at alle felt og steder hvor det skal skrives inn eller klikkes, har tydelige bokstaver og størrelse. I tillegg skal det være lett å kunne trykke på riktige svaralternativ i testen, og dette er gjort lettere ved å tillate klikk på teksten i tillegg til selve radioknappen. Selve knappene er også blitt forstørret noe, slik at de skal være raske og enkle å se med stor tydelig skrift.

En viktig del i universell utforming er at det er gode kontraster og riktig bruk av farger (WCAG221). Det er lagt til en egen farge, når datamusen holder over knapper eller radioknapper. Dette er gjort for å vise at her kan en bruker klikke for at noe skal skje, enten det er å avgi svar eller å bla til neste side. Fargene som står fast, er plukket ut med tanke på gode kontraster. Det blir ikke brukt for eksempel lysegrå med hvit og mørkeblå med svart, noe som ville gjort det vanskelig å se skikkelig hva som står på skjermen. Istedenfor er det valgt mørkegrå på knappene, og en grønn farge i navigasjonen hvor det i begge tilfellene er med hvite bokstaver. Målet er at også brukere med litt dårligere syn, skal kunne bruke siden greit.

I et forsøk på å gjøre nettsiden så brukervennlig som mulig, er det brukt hjelpemiddelet "wave". Dette er en tilleggsfunksjon som kan brukes i nettleseren Chrome. Den vil gi tydelig varsel på blant annet kontrastfarger, og gir også beskjed om det er noe med navigasjonen. For eksempel er det viktig at det ikke er flere linker til samme sted på en side, og at det ikke er noen komponenter som mangler beskrivelse. I tillegg burde navigasjonen være inni en egen nav-tag, og ligge enten øverst eller på en av sidene av nettsiden, samtidig som den skal være tilgjengelig på alle tilhørende sider. En annen viktig del er riktig bruk av overskrifter, slik at det ikke står en underoverskrift øverst, og en hovedoverskrift under. Alt det nevnte ovenfor skal gjøre det lettere for de som kun kan navigere med tabulator, eller som har litt synsutfordringer eller andre årsaker til dette behovet.

I dette prosjektet, er det prøvd å oppfylle WCAG21 kravene så godt som mulig. En grunn er at offentlige nettsider skal følge kravene. Selv om dette prosjektet i utgangspunktet skal ligge tilgjengelig for bare oppdragsgiver, så var ønsket hans at det i fremtiden skulle bli nasjonalt og kanskje til og med internasjonalt brukt. Ved at utviklerteamet forholder seg til kravene underveis, vil være med og forenkle en eventuell overgang fra privat bruk, til en mer offentlig bruk.

#### 4.2 Serverside

#### 4.2.1 Database

Databasen er det viktigste grunnlaget i prosjektet, og det er ikke mulig å fullføre prosjektet uten. Teamet var derfor raskt ute med å lage et førsteutkast av databasen helt i starten av prosjektet. Deretter ble det laget ER-modell og relasjonsmodeller i charts.com som er google sitt program. ER-modellen finnes som figur 2 under kapittel 2.2, og relasjonsmodell er figur 7 som den underliggende figuren. Siden den gang er det blitt gjort mange endringer, i både relasjonene mellom tabellene og i antall tabeller.

Teamet fikk tildelt en postgreSQL database fra Høgskulen på Vestlandet (HVL), som fikk det passende navnet TryMes. Editoren DBeaver ble brukt for å opprette tabellene og relasjonene. Før databasen ble koblet sammen med nettsiden, ble den på kort tid koblet til Node.js og klarte å hente ut diverse informasjon som var forhåndslagret. Det var ikke like rett frem å koble databasen til nettsiden, og det tok noe lengre tid enn planlagt. Likevel har det ikke forsinket prosjektet betydelig, da teamet parallelt har arbeidet med å sette opp nettsiden.

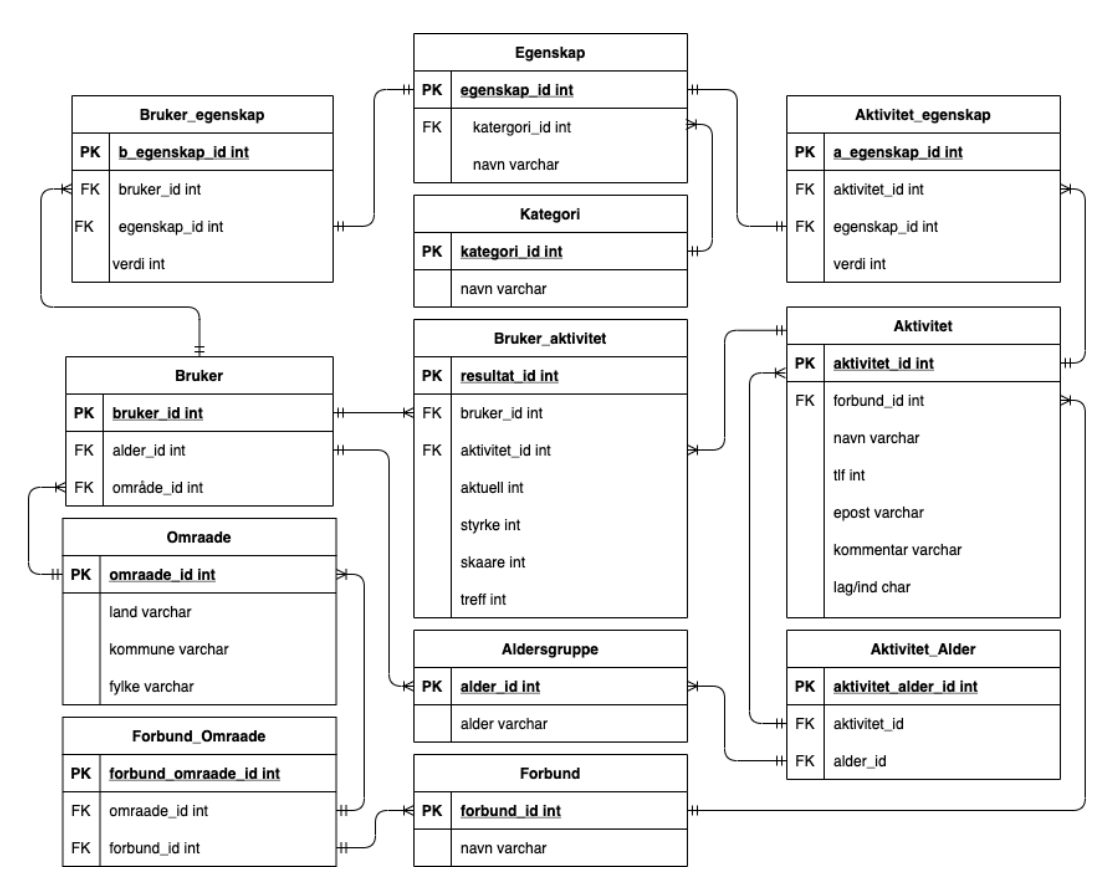

*Figur 7: Relasjonsmodell*

#### 4.2.2 Serverside

I serversiden skal all utregning og henting fra databasen håndteres. Node.js blir brukt til å kjøre alt i serverside og til å holde nettsiden tilgjengelig. Gjennom Sequelize, som er et ORM-språk (Object-relational-mapping), vil det bli bygget SQL-spørringer som enten henter, oppdaterer, legger inn eller sletter ønsket informasjon i databasen. ORM-språket er i utgangspunktet ukjent for teamet, og det ble viktig å finne gode sider og eksempler på internett.

#### 4.3 Personvern og datasikkerhet

#### 4.3.1 Personvern

Personvern var et tema som tidlig ble tatt opp i prosjektet, da dette har en betydning for hvordan utviklerne skulle lagre brukerne av nettsiden. En fordel med å lagre personer med fullt navn, er at de ville fått en brukerkonto de kan logge seg innpå flere ganger. De vil da kunne fått en oversikt over hvor mange ganger de har tatt testen og hvilke resultater de fikk de ulike gangene testen ble tatt. En ulempe er da at det måtte blitt søkt om tillatelse til å lagre personlige opplysninger, samtidig som det med engang stiller høyere krav til sikkerhet rundt lagring. En fordel med å ikke lagre personopplysninger, er at det ikke trengs å ta hensyn til trygg lagring av dataene, mens en ulempe er at brukerne ikke kan opprette brukerkontoer.

Tidlig i prosjektet ble det en bred enighet i at det ikke er noe stort behov for å skulle lagre personopplysningene i en database. En av grunnene er at det øker sikkerheten rundt bruken av nettsiden. Andre grunner er at brukerne ikke nødvendigvis trenger å logge seg inn flere ganger, eller å ta testen flere ganger. Nettsiden vil bli utformes på en måte hvor resultatet blir basert på avgitte svar, men med mulighet for å se og sortere listen av alle aktivitetene. Dette vil si at for å få eventuelle nye skårer, må brukeren ta testen på nytt, men det skal ikke være nødvendig for å kunne se andre alternativer. I tillegg vil det være en egen side hvor man kan se alle aktivitetene, uten å først ta quizen.

#### 4.3.2 SQL- og passord -sikkerhet

Brukerne har ingen tilgang til spørringene mot databasen. Det er ikke lagt inn noen tekst -felt hvor de kan skrive inn egen tekst, men er brukt ulike typer valgmuligheter istedenfor. Dette forhindrer at noen form for koder kan bli lagt inn i disse feltene. De stedene som inneholder tekst-felt, er administratorinnloggingen og andre sider hvor det kreves administratortilgang. Da innloggingen er synlig for alle, vil det være spesielt viktig å verifisere hva som blir lagt inn her. Samtidig skal den også forhindre at noen andre enn administratoren kan gjøre endringer. Passordet burde også ideelt sett bli "hashet" sammen med et "salt" før det lagres i databasen, for å gjøre det umulig for en hacker å eventuelt finne og bruke passordet andre steder. "Salt" innebærer å legge på en gitt ekstra tegnlengde på passordet, mens "hashing" skal gjøre passordet kryptisk. Innloggingen vil ikke være førsteprioritet, da andre deler av prosjektet burde fungere først.

#### 4.4 Funksjonaliteter

#### 4.4.1 Administrator

I nettsiden skal administratoren ha mer eller mindre full tilgang til å gjøre endre i databasen. Etter innlogging dukker det opp en meny-side, hvor det kan velges mellom ulike grunnleggende alternativ. Disse vil være "se registrerte aktiviteter", "legge til en aktivitet", "endre forbund", "endre område" og "endre passord". På siden med oversikt over alle registrerte aktivitetene, vil det også være mulig å endre eller slette de fra aktiviteten, samt en egen knapp hvor man kan legge til nye aktiviteter. Ved å endre eller legge til en ny aktivitet, vil administratoren bli videresendt til en ny side, hvor det skal være enkelt å få utført ønsket hendelse.

#### 4.4.2 Bruker

Brukerne vil bare bli registrert med en automatisk generert id og eventuelt med område og alder. De vil kun bli registrert, dersom de ønsker å gjennomføre quizen og får da mulighet til å se en liste over anbefalte aktiviteter. I tillegg skal det ligge en liste over alle aktivitetene som er registrert i databasen, tilgjengelig på en egen side. Dette gjør det mulig å se gjennom alle aktivitetene uten å først måtte registrere seg.

# 5 EVALUERING

Evaluering er en sentral del for prosjektet da det er viktig å se kritisk på arbeidet. En grunn er at det blir enklere å se hva som kunne bli gjort annerledes og for eventuelt videre arbeid.

#### 5.1 Evalueringsmetode

I starten av arbeidet ble det som tidligere nevnt brukt skisser av både klient- og serverside. Dette gjorde det mulig å diskutere med oppdragsgiver og veileder underveis, både hva teamet har tenkt, men også hva oppdragsgiver har tenkt i forhold til det som ble vist. Et eksempel er at det i utgangspunktet var lagt inn en knapp på alle sidene som skulle ta brukeren tilbake til forsiden, istedenfor ble det lagt opp i navigasjonen øverst på nettsiden. Det ble også satt opp en statisk prototype av nettstedet, som skulle vise hva teamet faktisk hadde muligheten til å sette opp. Ved å gjøre dette, gav det oppdragsgiver et mer realistisk syn på hvordan resultatet til slutt kunne blitt.

Teamet har forsøkt å jobbe agilt med programmeringsdelen. For eksempel ble databasen tidlig satt opp, og er senere endret og forbedret flere ganger. Det samme gjaldt for klient- og serversiden, da det først ble satt opp enkle rammer, som ble mer og mer detaljerte. Mellom hver oppdatering av programmet, ble det testet at alle komponentene fungerte som tenkt. Den største fordelen med iterativ utvikling er at det hele tiden er noe å vise til oppdragsgiver. Oppdragsgiver får noe av verdi og kan komme med tilbakemelding, også kan gruppen få fikset dette før det har gått for lang tid. Utseende og farger, er de delene av prosjektet som er tenkt litt mindre på. Det er likevel diskutert endel rundt, da det er viktig at nettsiden blir brukervennlig.

I utgangspunktet var planen å få brukertestet programmet. Dette ble midlertidig ikke mulig på grunn av forsinkelse i implementering av utregningen av brukerens svar. Istedenfor skal noen medelever spørres for å teste programmet, slik at det i alle fall er noen andre enn utviklerne selv som har testet det underveis.

### 5.2 Evalueringsresultat

Evaluering er viktig før en eventuell videreføring av prosjektet, for å finne ut hva som er bra og hva som er mindre bra. Selv om utviklerne selv forsøker å være kritiske til eget produkt, er det viktig å få inn andre som kanskje finner noe som burde vært endret. Teamet spurte derfor en medelev om å prøve ut applikasjonen over zoom.

Medeleven kunne peke på flere både gode og mindre gode ting. Det første som ble nevnt var at fargene så bra ut og sto til hverandre. Personen synes også forsiden var oversiktlig og hadde bra med informasjon slik at brukere kan bli kjent med funksjonen til nettsiden. I spørsmålssiden ble det sett at det ikke er brukt tekstbokser, noe som ble sett på som positivt fordi det gjør

nettsiden mer sikker. En annen bra ting er at det er mulig å trykke på teksten for å merke av svaralternativet, istedenfor å måtte trykke presist i sirkelen på radioknappen. Teksten er også midtstilt som gjør siden enda mer oversiktlig. Medeleven pekte på at det burde blitt spesifisert hva parentesene under hvert spørsmål betyr. Altså om det ett av de nevnte tingene må stemme eller om alt må stemme for å skulle trykke på alternativet "Synes det er kjempegøy!".

På siden over alle aktiviteter kunne medeleven si at den var oversiktlig. Det ble også sagt at det var bra at tabellraden, som musen holdt over, ble markert med en annen farge. Alt i alt gikk det bra for personen å teste programmet. Dette forteller teamet at arbeidet som er blitt lagt i nettsiden er verdt det og vil potensielt kunne bli brukt i fremtiden.

## 6 RESULTATER

Gruppen har laget en nettside som erstatter det tidligere Excel-skjemaet på en god måte. Som planlagt består nettsiden av en forside, quiz- og resultatside, samt en oversiktsside med alle de registrerte aktivitetene. Det er også lagt inn en innlogging, meny og en mer detaljert oversiktsside for administratoren av nettsiden.

Under er forsiden, også kalt hjem. Her finner brukeren forskjellig informasjon om hvorfor ta quizen og hvorfor quizen er relevant. Siden er oversiktlig og gjør akkurat det den skal, viser brukeren at han er på riktig sted og kan starte testen ved å trykke på "Start test".

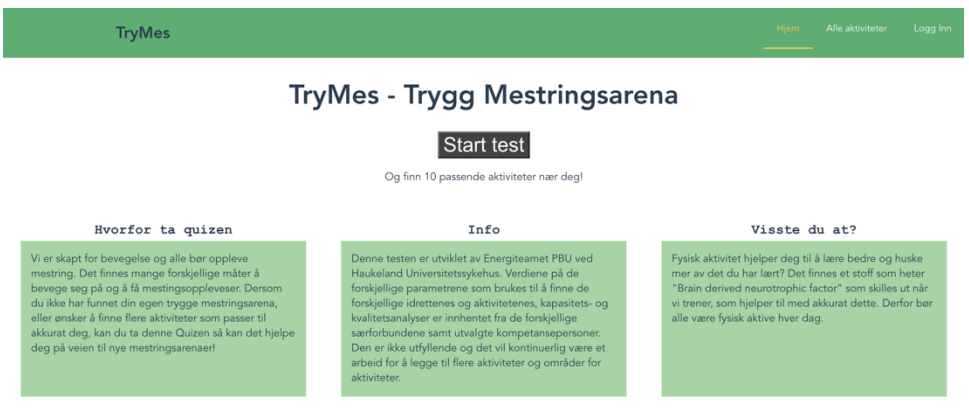

*Figur 8: Bilde av forside*

Når brukeren har startet testen kommer han videre til denne siden. Her skal det legges inn informasjon om område og alder, som er valgfritt. Dette er ikke for å lagre informasjon om brukeren, men heller for å avgrense passende aktiviteter. Det er brukt oversiktlige og passende knapper til formålet. Når bruker har trykket på neste kommer han til quiz siden, som er avbildet på figur 10.

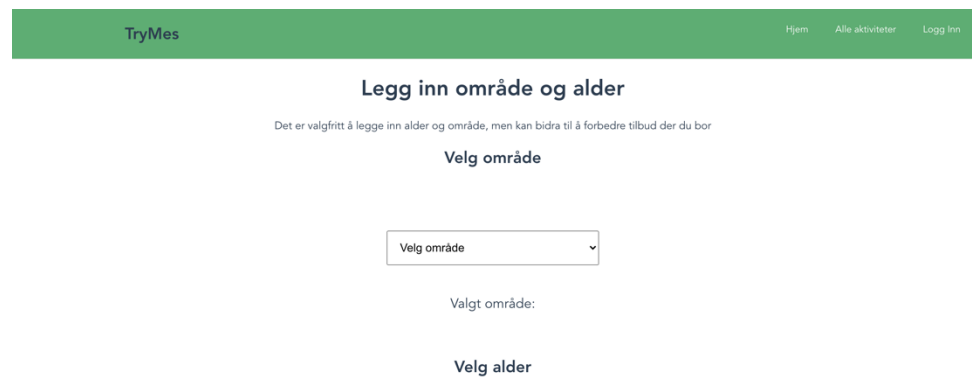

*Figur 9: Bilde av informasjon før quiz*

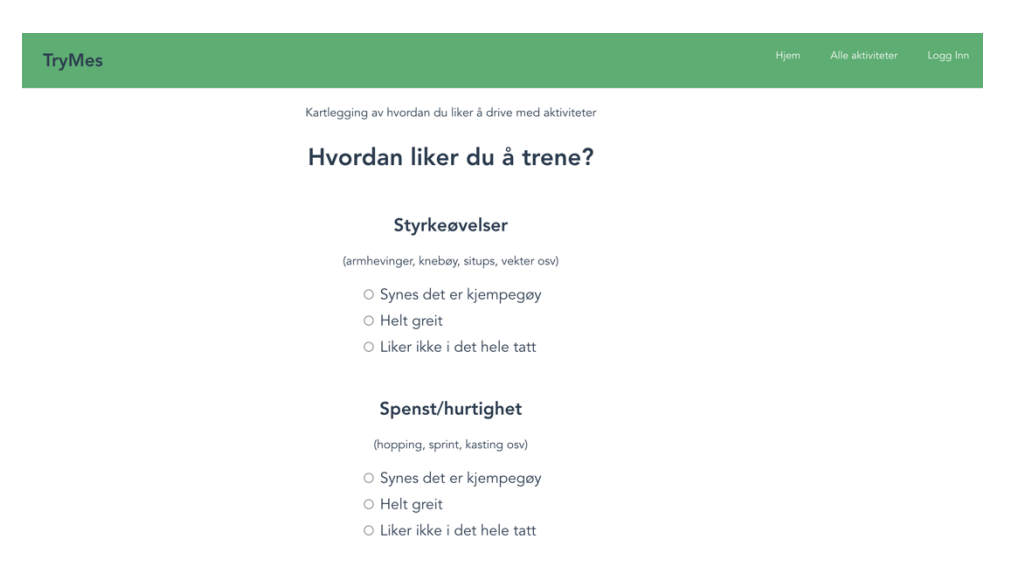

*Figur 10: Bilde av quiz side*

Figuren under viser en oversikt for alle som velger å besøke nettsiden. Oversikten består av alle registrerte aktiviteter, som en bruker kan få opp som resultat etter gjennomgått quiz. Denne siden ligger i hovedmenyen og er tilgjengelig for alle. Tabellen er oppdelt i tre deler, aktivitetsnavn, forbund og Email. Aktivtetsnavnene går etter alfabetisk rekkefølge. Innholdet i tabellen er direkte hentet fra databasen.

| <b>TryMes</b>      |                                                         | <b>Hjem</b><br>Alle aktiviteter<br>Logg Inn |
|--------------------|---------------------------------------------------------|---------------------------------------------|
| Aktivitetsnavn     | Forbund                                                 | Email                                       |
| Aikido             | Norges Aikidoforbund                                    | idalagosandersen@gmail.com                  |
| Amerikansk fotball | Norges amerikanske idretters forbund                    | tone.sparby@nif.idrett.no                   |
| Cheerleading       | Norges amerikanske idretters forbund                    | daniela.ohnstad@nif.idrett.no               |
| Freesbeegolf       | Norges amerikanske idretters forbund                    | tone.sparby@nif.idrett.no                   |
| Lacrosse           | Norges amerikanske idretters forbund                    | leder@naiflacrosse.no                       |
| Badminton          | Norges Badminton Forbund                                | espen.larsen@badminton.no                   |
| Baneskyting        | Det frivillige Skyttervesen (ingen tilknytning til NIF) | ofh@dfs.no                                  |
| Bueskyting         | NIF/Norges Bueskytterforbund. Og Norsk Langbuelag (NL)  |                                             |
| Enduro motorsykkel | <b>NMF</b>                                              | a.sletholt@gmail.com                        |
| Fallskjermhopping  | Luftsportforbundet                                      | janerik.wang@nlf.no                         |
| Innebandy          | Norges Bandyforbund                                     | eivind.tysdal@bandyforbundet.no             |
| Skateboard         | Brettforbundet                                          | henning@norb.no                             |

*Figur 11: Alle aktiviteter*

Det er en del arbeid som gjenstår for administrator modulen, men noen sider er mer utfyllende enn andre. En av sidene som er jobbet mye med, og nesten ferdig, er alle registrerte aktiviteter. Denne siden er det kun administrator som har tilgang til fordi det også skal være mulig å forandre på verdiene. Siden er delt inn faner og tabeller. Fanen skiller mellom de ulike kategoriene til aktivitetene og hver side inneholder en tabell med verdier. Her er det ryddig slik at en enkelt kan få oversikt og endre det en måtte ønske ved å trykke på "edit".

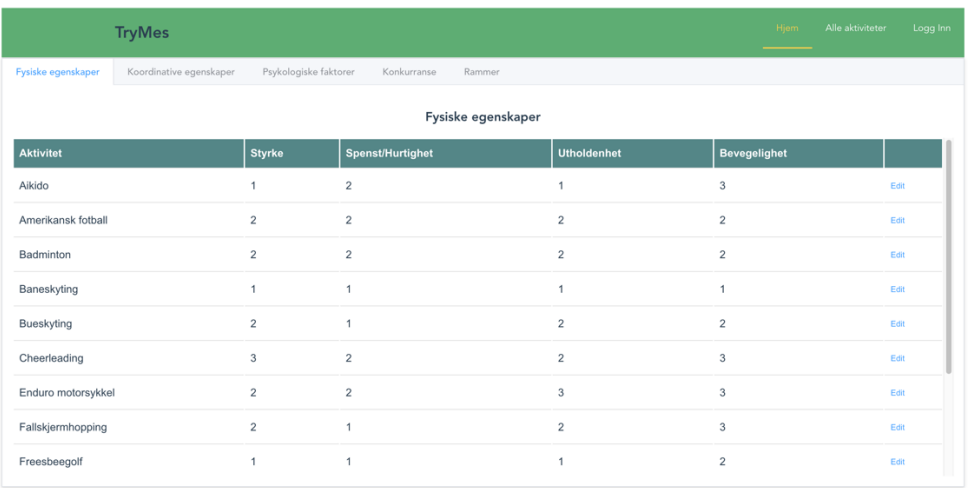

*Figur 12: Admin, alle aktiviteter*

# 7 DISKUSJON

Teamet har ikke tidligere erfaring med Vue.js, sequelize, express og Node.js. I starten ble det sett ett par introduksjonsvideoer for å komme skikkelig i gang med Vue.js. Deretter ble det funnet forskjellige eksempler på internett, hvor mellom annet et fullstack prosjekt ble satt sammen ved bruk av alle teknologiene. Med disse forberedelsene tok det ikke lang tid før det ble kommunikasjon med databasen, og det ble mulig å vise innholdet på nettsiden.

Skisseringen av både klient- og serverside startet tidlig med enkle figurer. Dette er noe teamet er fornøyd med at startet tidlig, da det ble lettere å vise hvilke sluttresultat som kunne forventes. Når det senere ble laget mer avanserte skisser, ble det greit å bruke det som mal når implementeringen av nettsiden startet. Dette gjorde at alle i teamet visste hvordan de ulike sidene helst skulle se ut, og prøvde etter beste evne å få det til. Likevel ble ikke alle sidene helt like som skissene, men de mest grunnleggende rammene kom på plass.

Et hovedpunkt i prosjektet, var å få til utregning og en resultat-side med oversikt over passende aktiviteter. Det ble brukt mye tid på å få til å hente ut tabeller med relasjoner, som gjorde at arbeidet for å lage en utregningsmetode ble utsatt. Mellom annet ble det jobbet med å vise en oversikt over alle aktivitetene og verdiene for en administrator, og i tillegg en aktivitetsliste som skulle være synlig for brukerne. Dette gjorde at det ble mindre tid til å lage utregnings-metoden og å utforme en god resultatside. Likevel ble det akkurat tid til å lage disse, men det gjenstår fremdeles noen justeringer.

Dersom prosjektet skulle blitt gjort på nytt, er det ett par ting som kunne blitt gjort annerledes. Teamet sett mer på hvordan Vue.js fungert enda tidligere, slik at det å sette opp selve nettsiden hadde gått fortere. "Debug", som er et viktig hjelpemiddel for å finne og løse feil, ble dessverre tatt i bruk sent i prosjektet og kunne ha vært til god hjelp for gruppen enda tidligere. Det samme gjelder det å inspisere nettsiden for å se hva som blir sendt fra serversiden. Dersom disse hjelpemidlene hadde blitt tatt i bruk tidligere, ville det fort blitt oppdaget feil med koden i klientsiden, istedenfor å tro at det var en feil i serversiden.

I starten av prosjektet ble det diskutert rundt forventet resultat, initiell løsningside. Teamet har klart å lage en fungerende nettside, men det er noen funksjoner som ble nedprioritert underveis. En av disse er illustrerende videoer til uklare spørsmål og at en bruker kan legge til tidligere aktiviteter om ønskelig. Det er og mange uferdige sider under administrasjon, dette kan leses om under.

# 8 KONKLUSJON OG VIDERE ARBEID

Det ble satt opp noen ulike delmål for den tekniske delen av prosjektet, under kapittel 3.4.2 prosjektplan. Alle disse delmålene er på dette tidspunktet oppnådd, men det som gjenstår i nr. 6 er å få svarene ut visuelt i et stolpediagram på nettsiden. Dette er en mindre oppgave i forhold til å lage selve utregningsmetoden, og skal i utgangspunktet ikke ta mye tid.

I tillegg til tekniske delmål, er det også satt opp delmål på helheten av prosjektet. I løpet av uken skal noen medelever få teste ut hva de tenker om brukervennligheten, samt oppdragsgiver vil gi en tilbakemelding om hva han tenker. I tillegg skal han få kommentere hva han tenker om de administrerende sidene så langt teamet er kommet. Videre arbeid vil da gå utpå å fikse på disse tingene, og evt. sette opp manglende sider.

På administrasjonsdelen av prosjektet er det en god del som fortsatt gjenstår. En viktig del er å endre innloggingen slik at det må logges inn med et brukernavn og et tilhørende passord. Slik applikasjonen er nå, er det mulig å logge inn uten å fylle inn disse feltene. Siden administrator modulen foreløpig er lite funksjonell, ble ikke dette sett på som nødvendig. Muligheten for å endre passord er en nyttig funksjon som kan legges til senere.

Det er også flere ting som ikke er ferdig, blant annet det å legge til nye aktiviteter. På dette stadiet er det bare mulig å endre, legge til og slette aktiviteter gjennom databasen. I fremtiden hadde det også vært positivt å ha mulighet til å legge til nye, og/eller endre områder og aldergrupper for kunne redigere innholdet i databasen på en brukervennlig måte.

En viktig detalj som ikke ble prioritert mot slutten, var å legge inn ulike filtreringsmetoder. Dette er noe som kunne vært nyttig for en bruker, da de kunne sortere på for eksempel aktivitetsnavn eller område. Dette er noe som må jobbes videre med, fordi det er ingen slike filtreringsmetoder i bruk på dette tidspunktet.

## 9 REFERANSER

Energiteamet PBU. *Idretter Kvaliteter versjon 6.5.* Excel-skjema, Haukeland.

Energiteamet PBU. *Kartlegging-av-hva-du-liker-i-forhold-til-aktiviteter.* Kartleggingsark, Haukeland.

Energiteamet PBU. *Definisjoner og brainstorming VoV testbatteri.* Definisjonsark , Haukeland.

Maria Aadland Mongstad (2020). *Opplevelser rundt motivasjon for fysisk aktivitet hos deltakerne i Energiteamet PBU.* Masteroppgave, Det psykologiske fakultet UIB.

Octocat [Logo]. (2021). Hentet fra:

https://github.com/logos

Eclipse-Luna-Logo [Logo]. (2018). Hentet fra:

https://commons.wikimedia.org/wiki/File:Eclipse-Luna-Logo.svg

PgAdmin [Logo]. (2019). Hentet fra:

https://linuxtips.us/install-pgadmin-centos-7/

Google Drive Logo [Logo]. (2020). Hentet fra:

https://logos-world.net/google-drive-logo/

Diagrams.net [Logo]. (2021). Hentet fra:

https://github.com/jgraph

Teamgantt [Logo]. (2021). Hentet fra:

https://thedigitalprojectmanager.com/gantt-chart-maker/

The Figma Logo as PNG [Logo]. (2021). Hentet fra:

https://freebiesupply.com/logos/figma-logo/

FHI (2018). *Barn og unge er ikkje nok fysisk aktive.* Hentet fra:

https://www.fhi.no/nyheter/2019/barn-og-unge-er-ikkje-nok-fysisk-aktive/ (lest: 15.04.2021)

NHI (2020). *Fysisk aktivitet og psykiske lidelser*. Hentet fra:

https://nhi.no/trening/aktivitet-og-helse/fysisk-aktivitet-og-helse/fysisk-aktivitet-ogpsykisk-lidelser/ (lest:16.04.2021)

WCAG21, Hentet fra:

https://www.w3.org/WAI/WCAG21/quickref/

CodeAcademy. *What is REST?*. Hentet fra:

https://www.codecademy.com/articles/what-is-rest (lest 21.05.2021)

## 10 APPENDIX

#### 10.1 Risikoliste

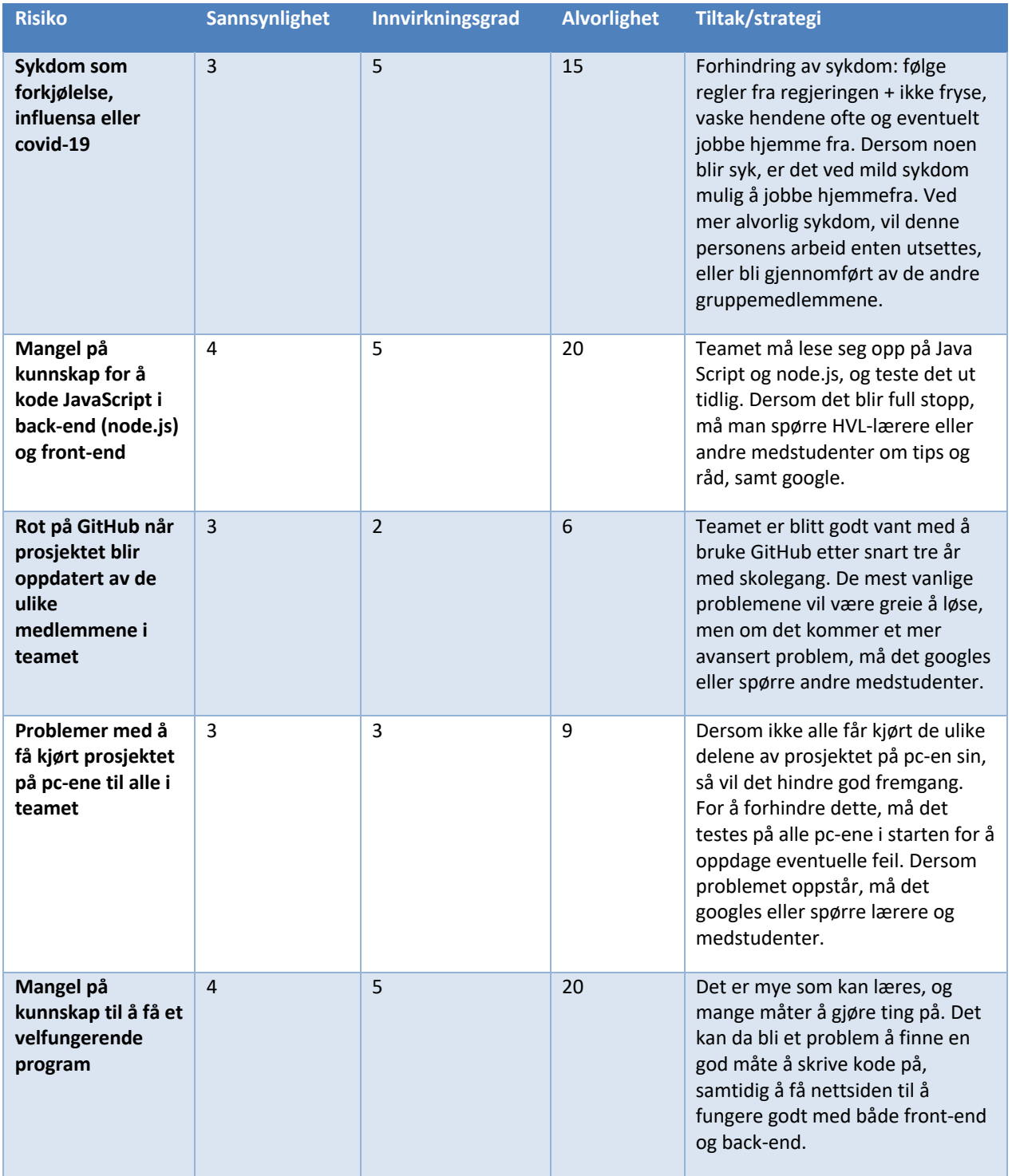

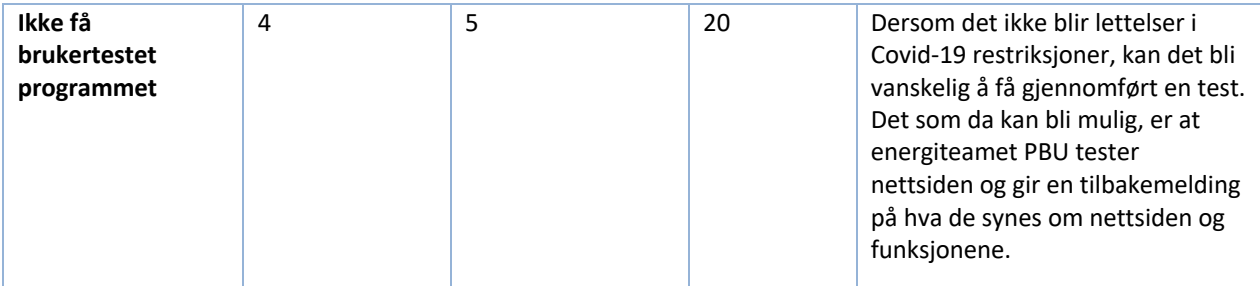

## 10.2 GANTT diagram

#### $\equiv$ teamgantt

Created with Free Edition

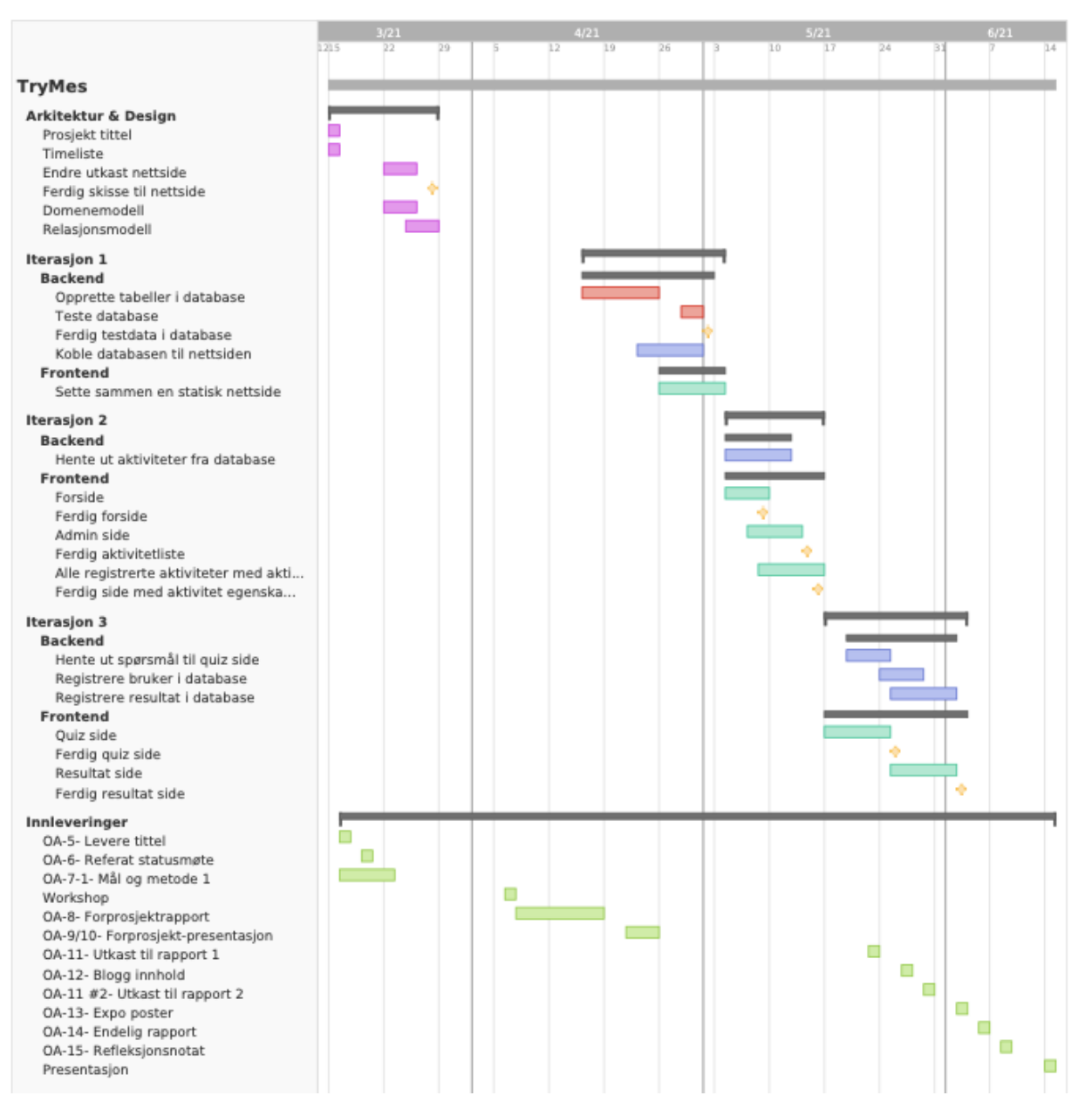